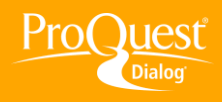

## **CREATING REPORTS & BIBLIOGRAPHIES**

## **Create a report in PDF format**

**TASK:** After conducting a search, you can organize and save your results in a variety of formats including HTML, PDF, Rich Text Format (RTF), ASCII text or XML. After completing a search select records you wish to download and click **Export/Save**. In a matter of seconds you can produce a professional-grade document to hand to a client, colleague or executive. In this example you will create a PDF report using the custom format option.

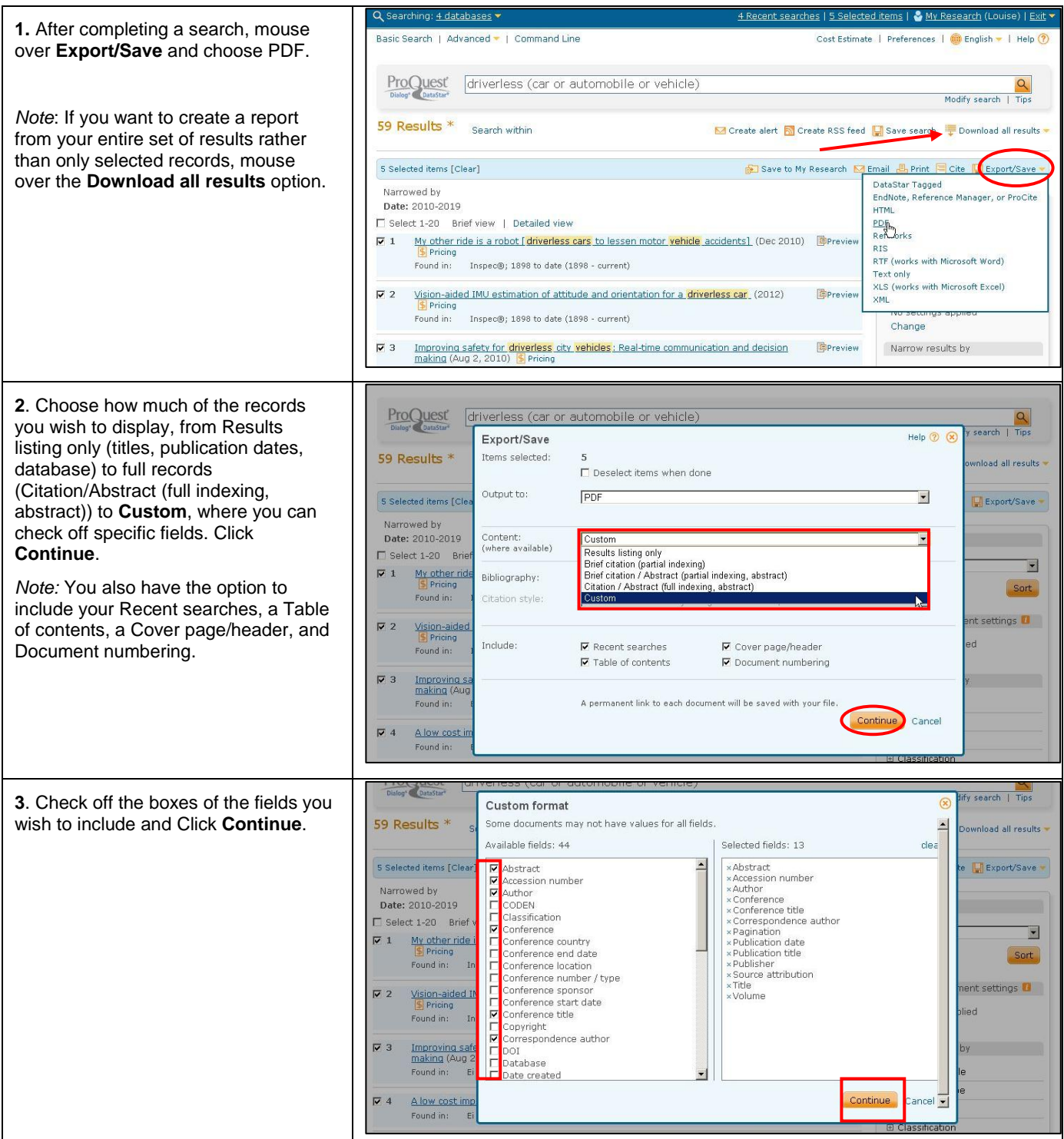

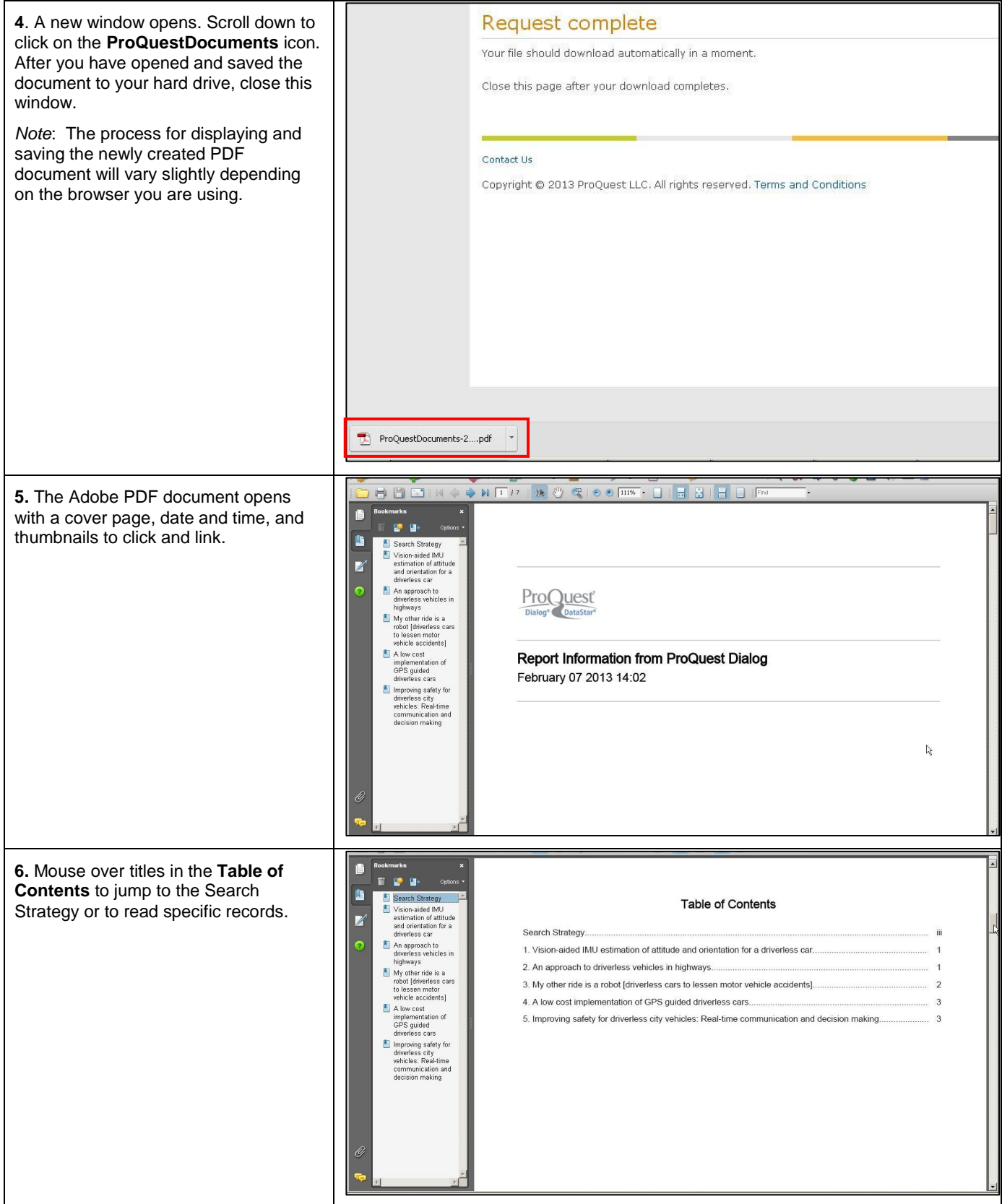

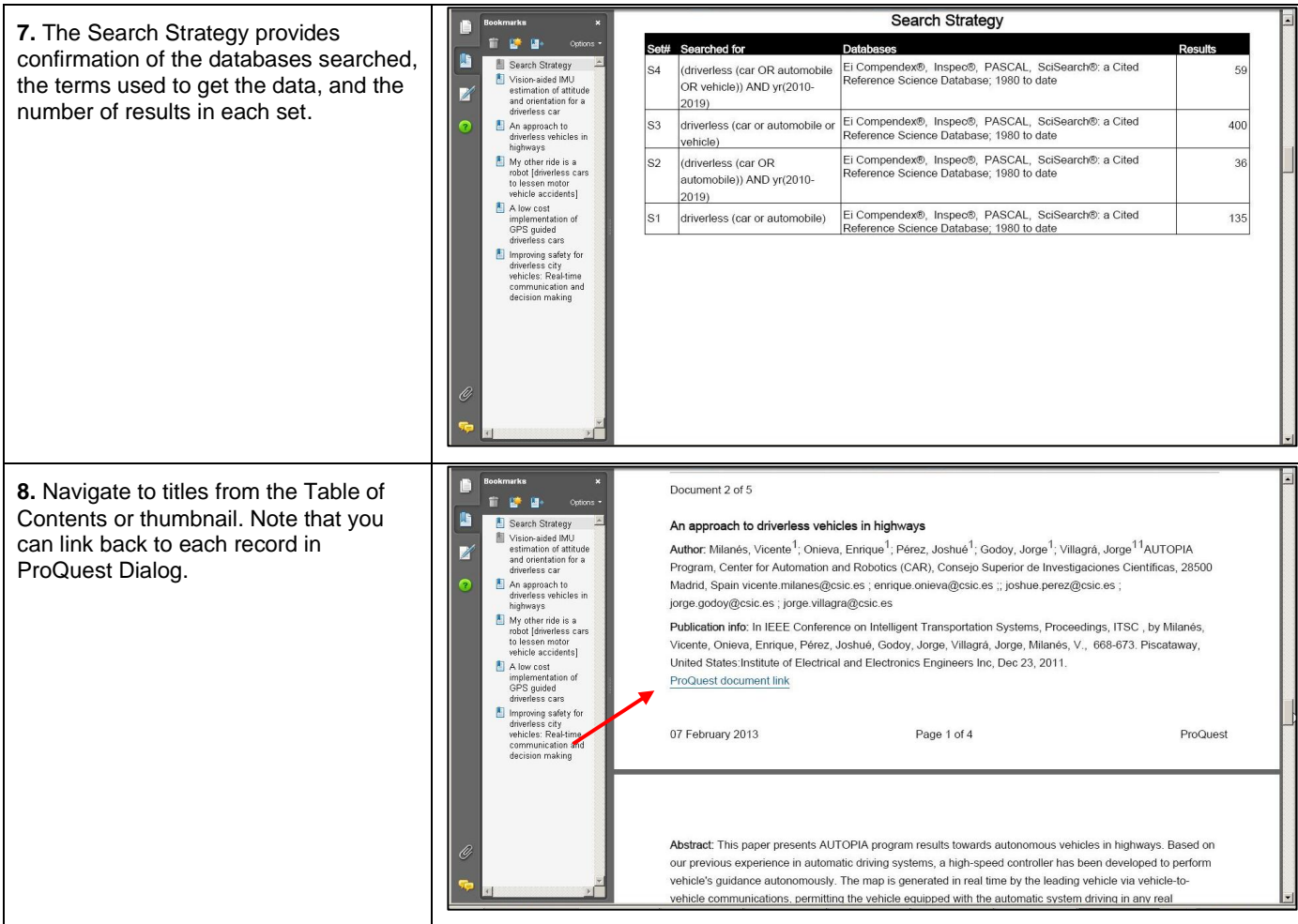

## **NEED HELP?**

To learn more about ProQuest Dialog™, visit us online or contact our Global Customer Support team

**Web:** [www.dialog.com/proquestdialog](http://www.dialog.com/proquestdialog) **Call:** +1 800 334 2564 (North America) +00 800 33 34 2564 (outside North America) **Email:** [customer@dialog.com](mailto:customer@dialog.com)